## **ARQUITECTURA BÁSICA DE UN NAVEGADOR DVB-HTML PARA MÚLTIPLES TERMINALES**

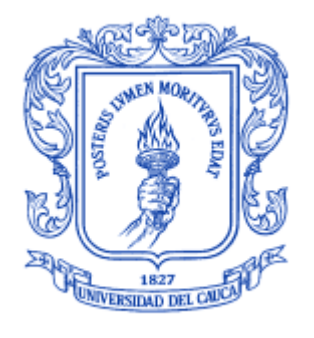

## ANEXO H

# **José Wilmer Castillo Obando Flavio Andrés Martínez Erazo**

**Director** Ing. RODRIGO ALBERTO CERÓN MARTÍNEZ Asesores Ing. VICTOR MANUEL MONDRAGÓN MACA Ing. FRANCO ARTURO URBANO ORDOÑEZ

Universidad del Cauca **Facultad de Ingeniería Electrónica y Telecomunicaciones Departamento de Telemática**

Línea de investigación: Sistemas telemáticos a la tele-educación Popayán, Junio de 2009

### **TABLA DE CONTENIDO**

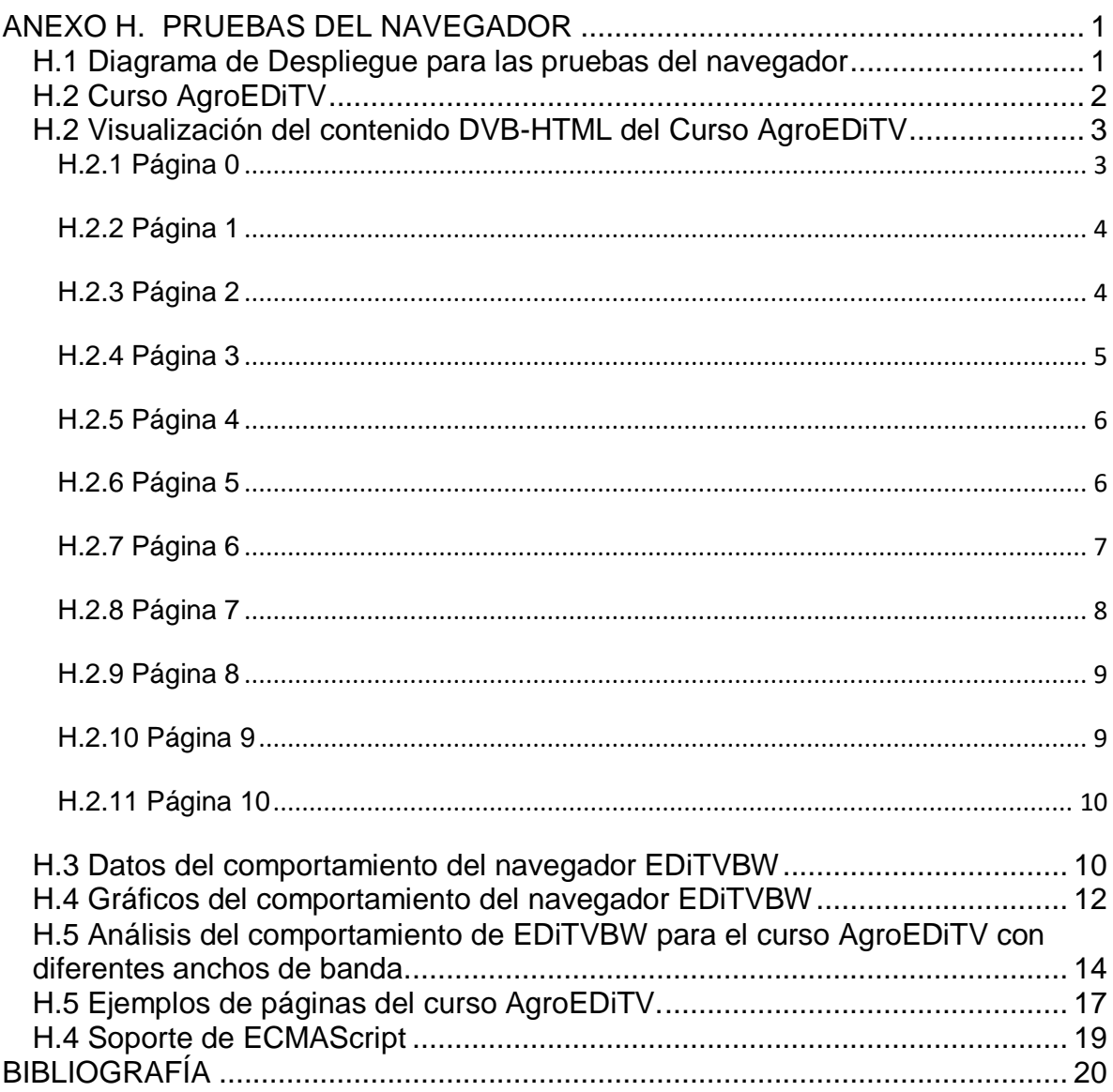

#### **LISTA DE FIGURAS**

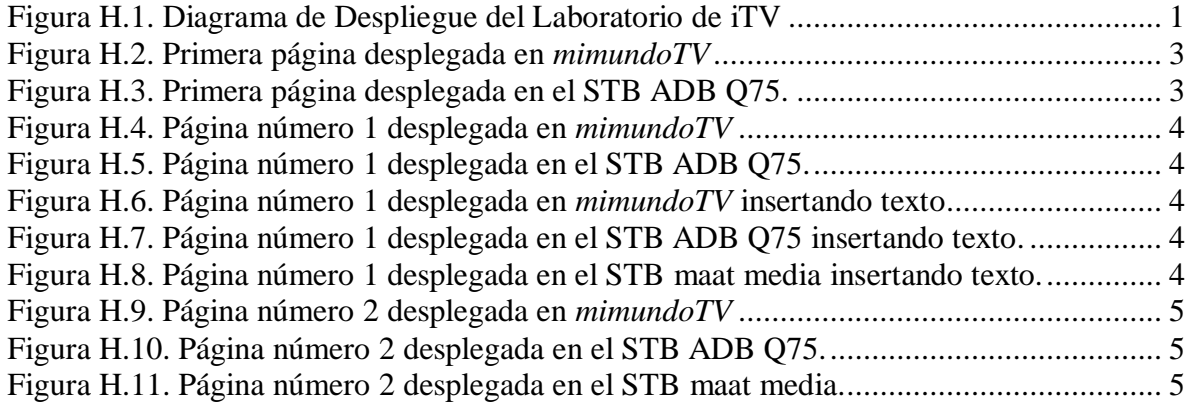

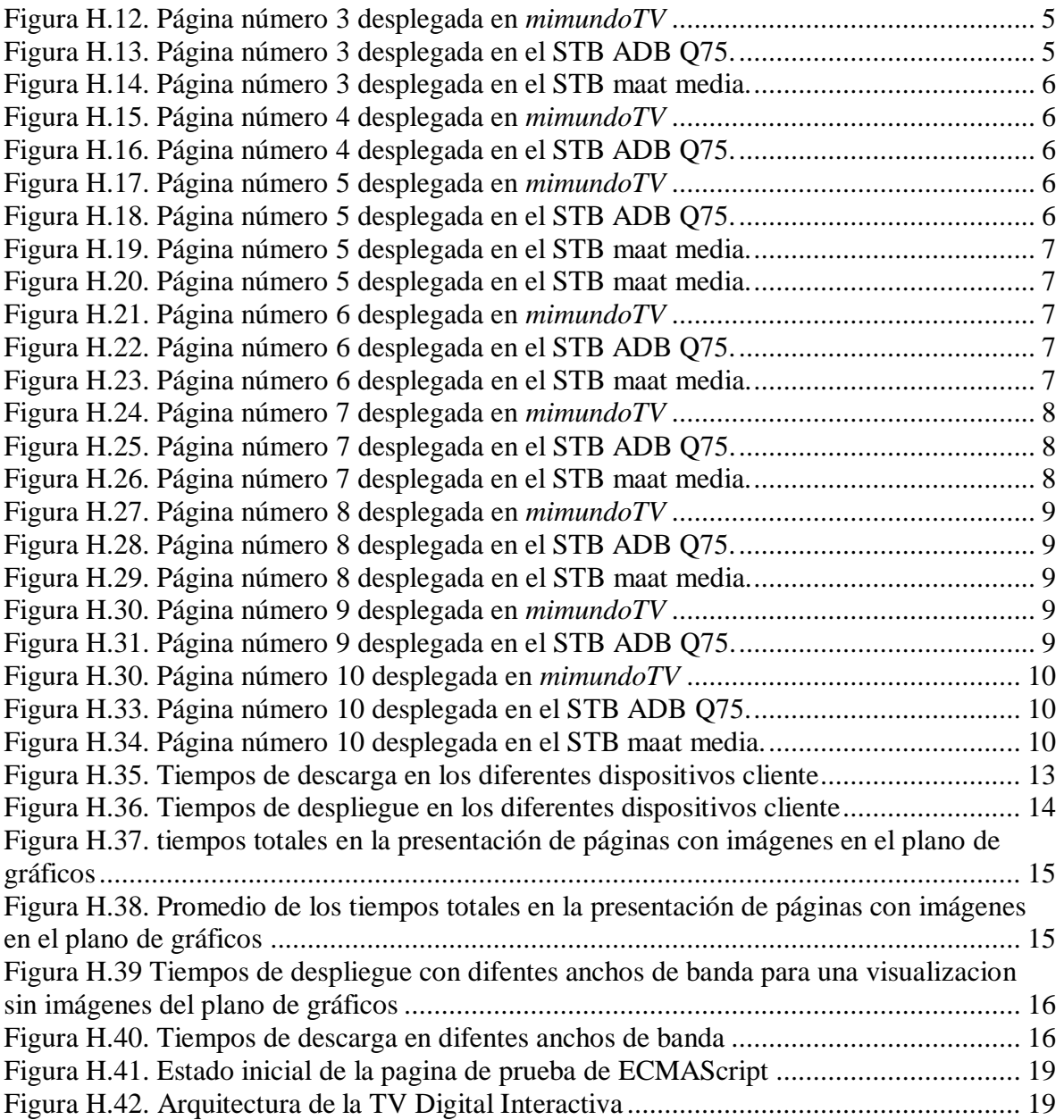

### **LISTA DE TABLAS**

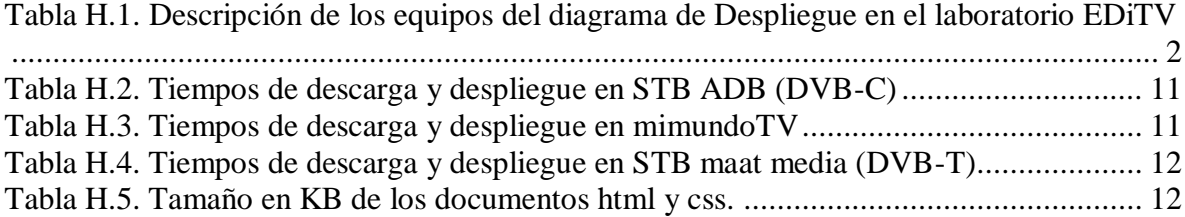

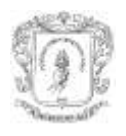

# **ANEXO H. PRUEBAS DEL NAVEGADOR**

<span id="page-3-1"></span><span id="page-3-0"></span>Este anexo presenta un ambiente de pruebas del navegador EDiTVBW basado en el estándar DVB-HTML, creado a partir de la arquitectura planteada en el capítulo 4 del documento de monografía. Además, presenta imágenes de los resultados obtenidos para un curso llamado AgroEDiTV, tomado como caso de estudio para la validación de la arquitectura.

### **H.1 Diagrama de Despliegue para las pruebas del navegador**

la Figura H.1 muestra el diagrama de despliegue de los equipos del laboratorio de televisión digital interactiva EDiTV, donde fue montado un curso de t-learning denominado AgroEDiTV.

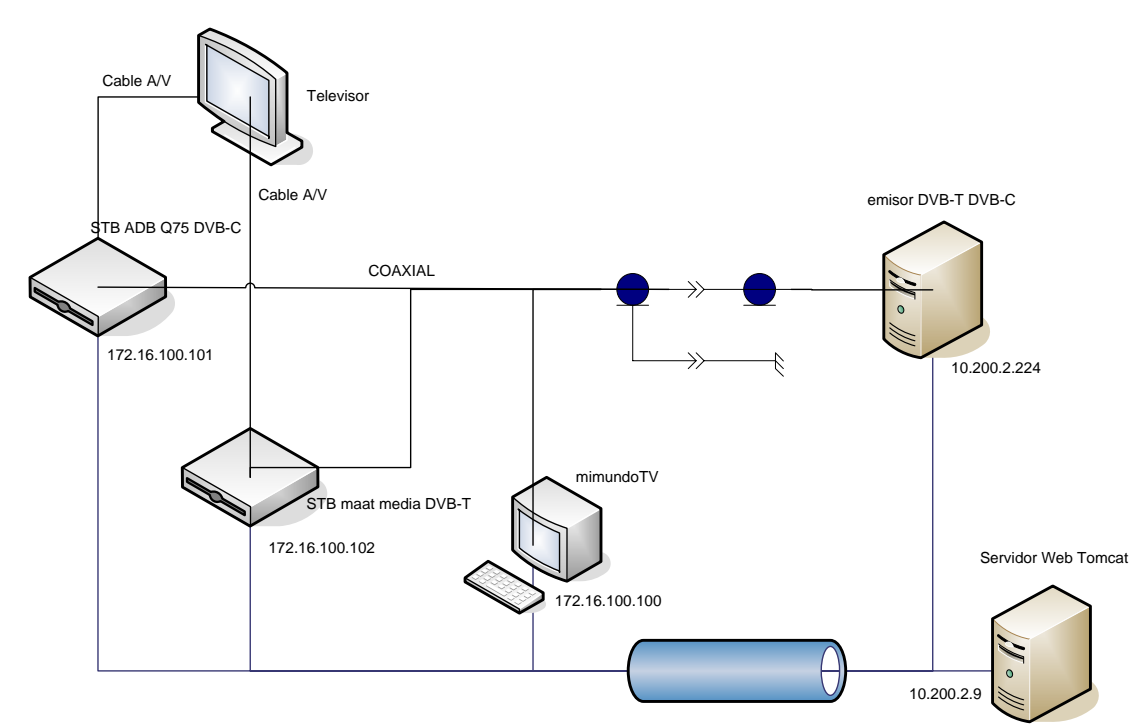

**Figura H.1. Diagrama de Despliegue del Laboratorio de iTV**

<span id="page-3-2"></span>Posteriormente, la Tabla H.1 muestra el funcionamiento y las características de los equipos descritos en el diagrama de despliegue de la figura H.1.

El navegador editvBW será usada como componte software en la cadena de distribución de contenidos, estos involucran el uso de todos las etiquetas soportadas por el navegador (ver anexo G), validando su funcionamiento y respuesta en tiempo en el cambio de páginas y despliegue de los diferentes tipos de contenidos.

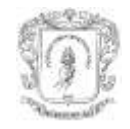

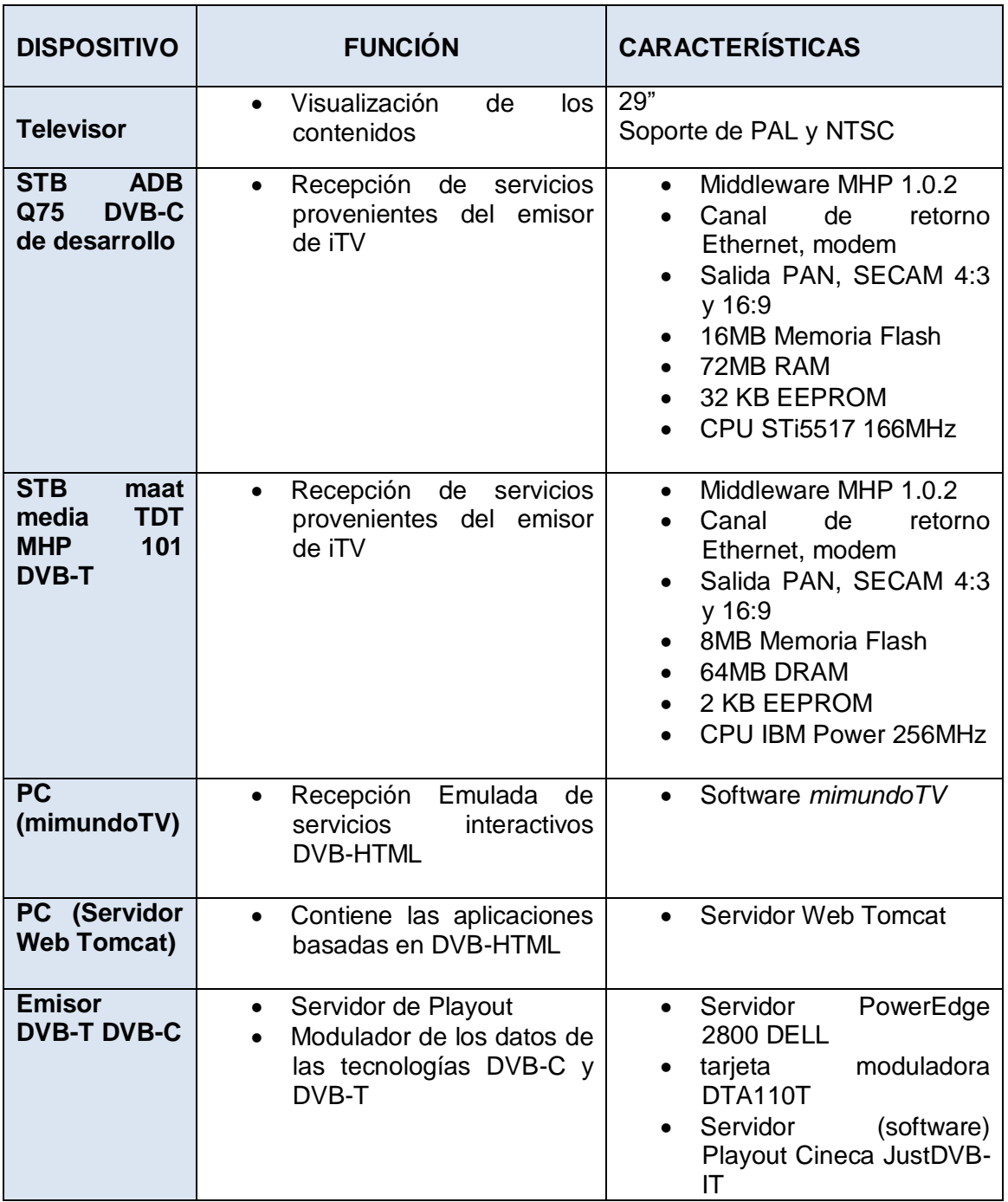

<span id="page-4-1"></span><span id="page-4-0"></span>**Tabla H.1. Descripción de los equipos del diagrama de Despliegue en el laboratorio EDiTV**

### **H.2 Curso AgroEDiTV**

 $\overline{a}$ 

El curso de biocombustibles está basado en "Biocombustibles y autosuficiencia energética", documentación desarrollada por Elkin Alonso Cortés Marín<sup>1</sup>. Igualmente usa otros recursos bibliográficos como las presentaciones del Ministerio de Minas y Energía, Ministerio de Agricultura, y el documento de "Biocombustibles, Cultivos

<sup>&</sup>lt;sup>1</sup> Profesor Titular. Universidad. Universidad Nacional de Colombia. Facultad de Ciencias Agropecuarias. E-mail: ecortes@unalmed.edu.co

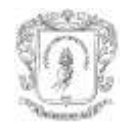

Energéticos y soberanía alimentaria en América Latina". El curso fue desarrollado en el trabajo de grado "**Recomendaciones para la generación y distribución de contenidos educativos orientados a Televisión Digital Interactiva**" de los estudiantes de pregrado "Darío Fernando Rojas Rosero y Erney Octavio Tulande Dulcey de la universidad del cauca, en el marco del proyecto EDiTV. En el anexo A del documento del trabajo de grado mencionado, es posible encontrar una información más detallada del curso

La línea de navegación de los contenidos del curso AgroEDiTV tiene la siguiente lista de urls:

**0** http://10.200.2.9:8080/editvServer/dvb\_html/browser/pages/links.xml

**1** http://10.200.2.9:8080/editvServer/curso/Validar.jsp

**2** http://10.200.2.9:8080/editvServer/curso/Validar.jsp?passwd=1&login=1&

**3** http://10.200.2.9:8080/editvServer/curso/VoD.jsp?xml=1

**4** http://10.200.2.9:8080/editvServer/curso/VoD.jsp?xml=2

**5** http://10.200.2.9:8080/editvServer/curso/VoD.jsp?xml=3

**6** http://10.200.2.9:8080/editvServer/dvb\_html/Biocombustibles/pages/Inconvenientes.xml

**7** http://10.200.2.9:8080/editvServer/curso/VoD.jsp?xml=5

<span id="page-5-0"></span>**8** http://10.200.2.9:8080/editvServer/dvb\_html/Biocombustibles/pages/Evaluacion2.xml

**9** http://10.200.2.9:8080/editvServer/curso/Evaluacion3.jsp?Radio=opcion2&

**10** http://10.200.2.9:8080/editvServer/curso/Final.jsp?dos=opcion7&

### **H.2 Visualización del contenido DVB-HTML del Curso AgroEDiTV**

<span id="page-5-1"></span>A continuación son presentadas capturas de pantalla para la visualización en mimundoTV y fotografías para el STB ADB Q75 con recepción DVB-C y en STB maat media TDT MHP 101 para DVB-T. Para el segundo STB son notorias las diferencias de representación de las aplicaciones respecto al STB ADB registradas en imágenes fotográficas.

### **H.2.1 Página 0**

(http://10.200.2.9:8080/editvServer/dvb\_html/browser/pages/links.xml)

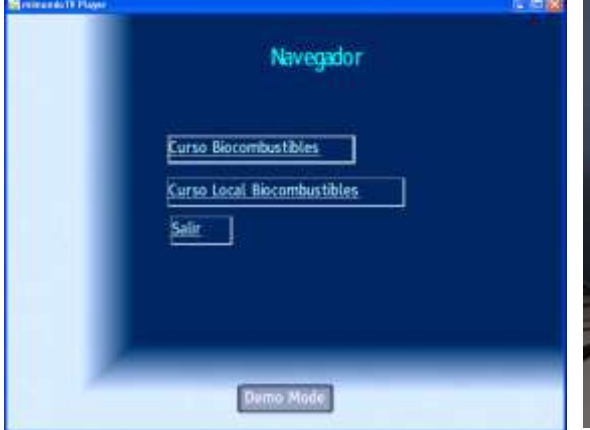

<span id="page-5-2"></span>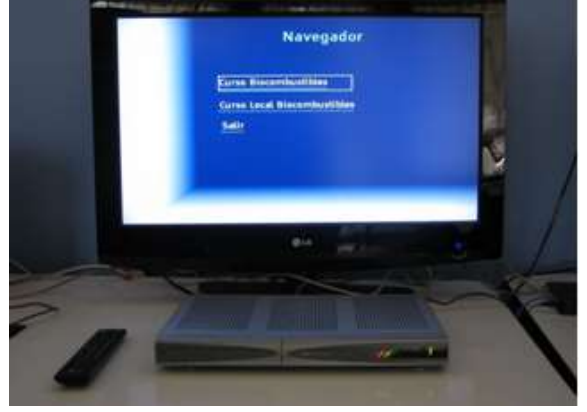

**Figura H.2. Primera página desplegada en**  *mimundoTV*

<span id="page-5-3"></span>**Figura H.3. Primera página desplegada en el STB ADB Q75.**

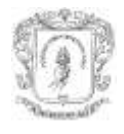

### <span id="page-6-0"></span>**H.2.2 Página 1**

[\(http://10.200.2.9:8080/editvServer/curso/Validar.jsp\)](http://10.200.2.9:8080/editvServer/curso/Validar.jsp)

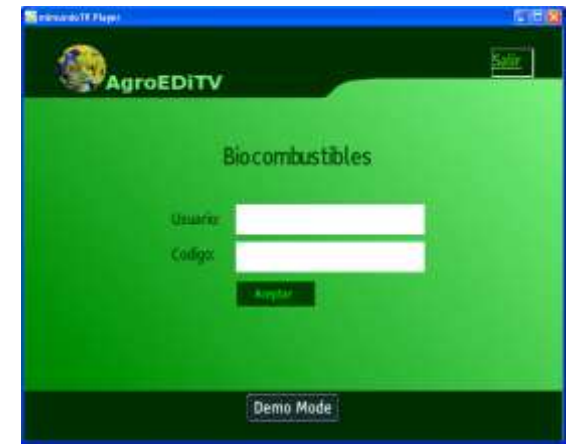

**Figura H.4. Página número 1 desplegada en**  *mimundoTV*

<span id="page-6-2"></span>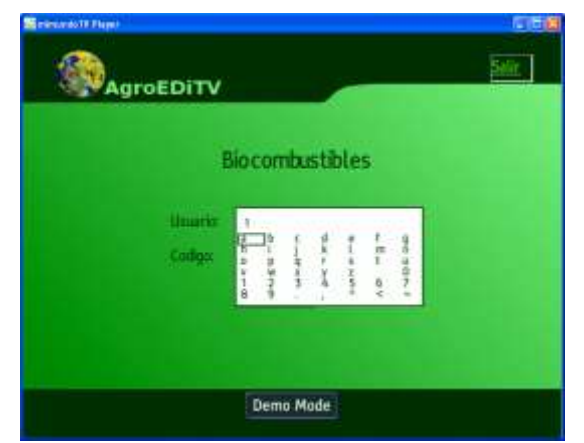

**Figura H.6. Página número 1 desplegada en**  *mimundoTV* **insertando texto**

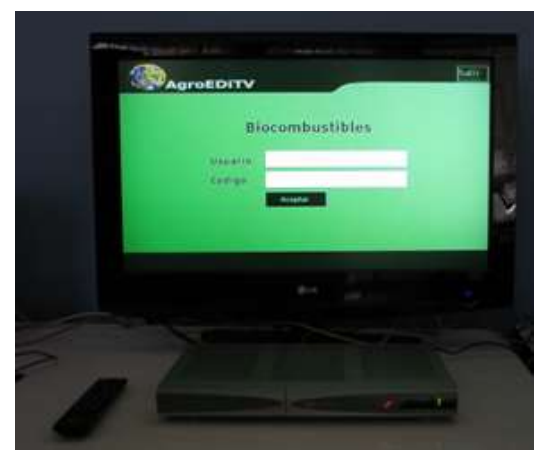

**Figura H.5. Página número 1 desplegada en el STB ADB Q75.**

<span id="page-6-5"></span><span id="page-6-3"></span>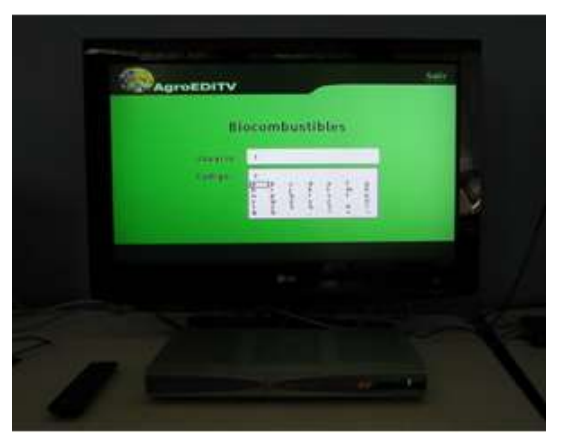

**Figura H.7. Página número 1 desplegada en el STB ADB Q75 insertando texto.**

<span id="page-6-4"></span>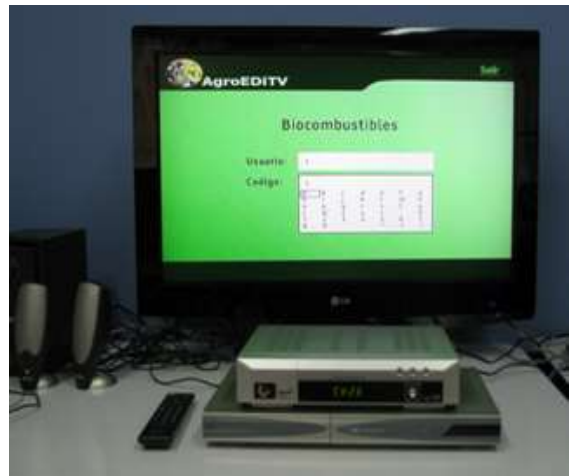

**Figura H.8. Página número 1 desplegada en el STB maat media insertando texto.**

#### <span id="page-6-6"></span><span id="page-6-1"></span>**H.2.3 Página 2**

(http://10.200.2.9:8080/editvServer/curso/Validar.jsp?login=1&passwd=1&)

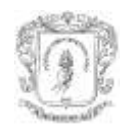

Stores AgroEDiTV **Biocombustibles** Demo Mode

<span id="page-7-1"></span>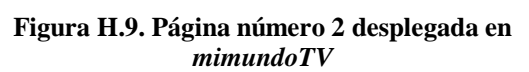

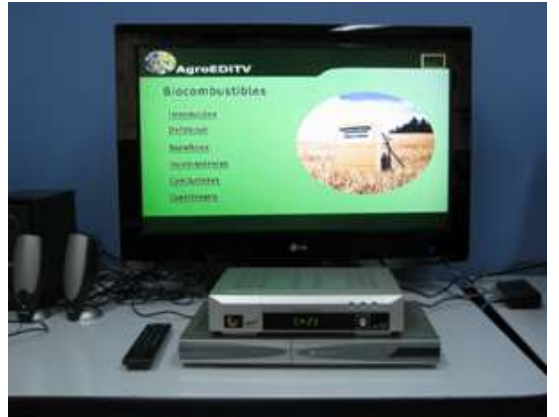

**Figura H.11. Página número 2 desplegada en el STB maat media.**

### <span id="page-7-3"></span><span id="page-7-0"></span>**H.2.4 Página 3**

[\(http://10.200.2.9:8080/editvServer/curso/VoD.jsp?xml=1\)](http://10.200.2.9:8080/editvServer/curso/VoD.jsp?xml=1)

<span id="page-7-4"></span>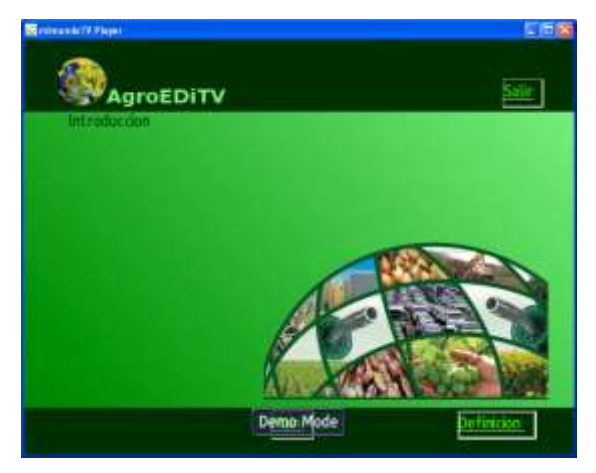

**Figura H.12. Página número 3 desplegada en**  *mimundoTV*

<span id="page-7-2"></span>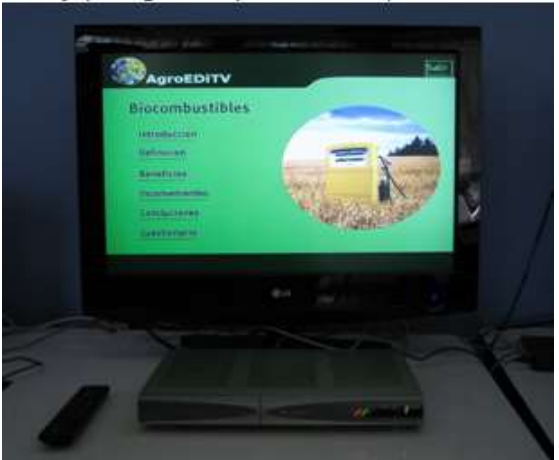

**Figura H.10. Página número 2 desplegada en el STB ADB Q75.**

<span id="page-7-5"></span>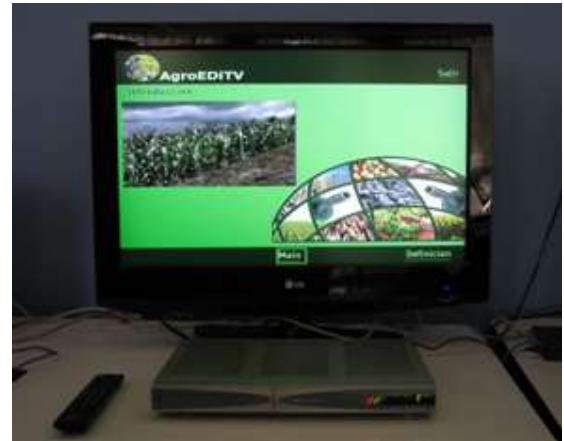

**Figura H.13. Página número 3 desplegada en el STB ADB Q75.**

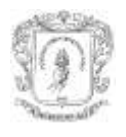

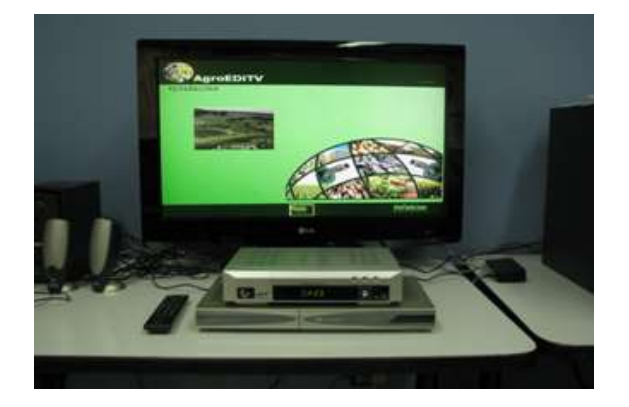

**Figura H.14. Página número 3 desplegada en el STB maat media.**

### <span id="page-8-2"></span><span id="page-8-0"></span>**H.2.5 Página 4**

[\(http://10.200.2.9:8080/editvServer/curso/VoD.jsp?xml=2\)](http://10.200.2.9:8080/editvServer/curso/VoD.jsp?xml=2)

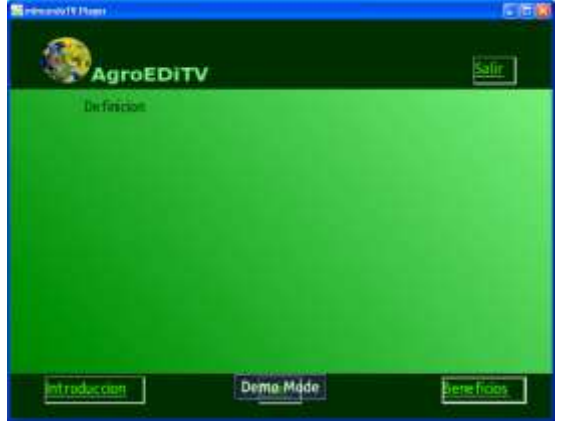

**Figura H.15. Página número 4 desplegada en**  *mimundoTV*

<span id="page-8-4"></span>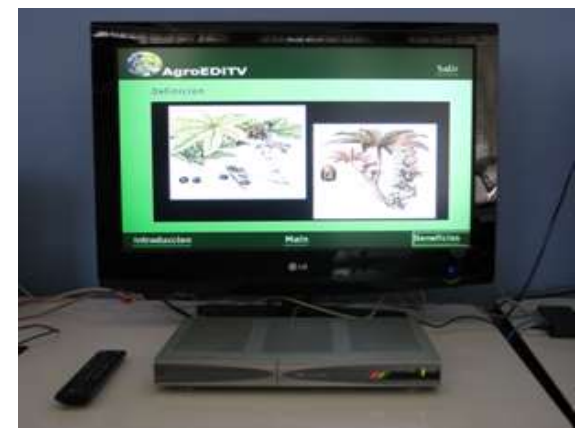

**Figura H.16. Página número 4 desplegada en el STB ADB Q75.**

### <span id="page-8-3"></span><span id="page-8-1"></span>**H.2.6 Página 5**

[\(http://10.200.2.9:8080/editvServer/curso/VoD.jsp?xml=3\)](http://10.200.2.9:8080/editvServer/curso/VoD.jsp?xml=3)

<span id="page-8-5"></span>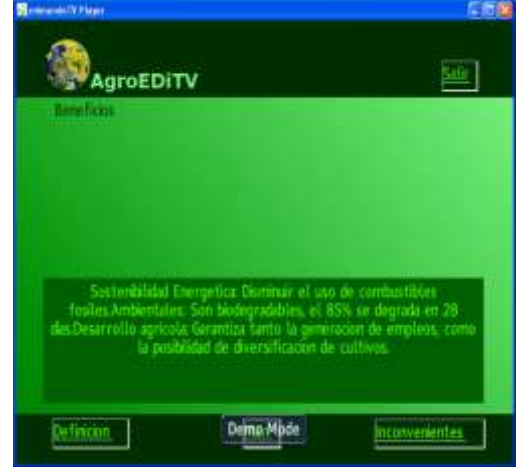

**Figura H.17. Página número 5 desplegada en**  *mimundoTV*

<span id="page-8-6"></span>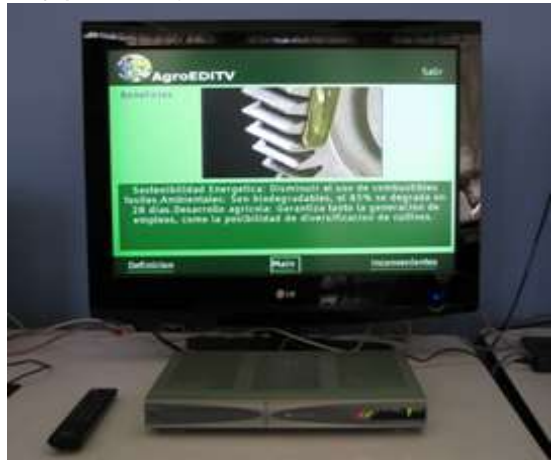

**Figura H.18. Página número 5 desplegada en el STB ADB Q75.**

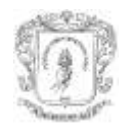

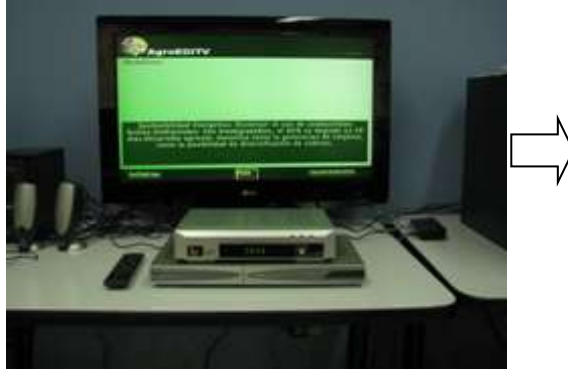

<span id="page-9-1"></span>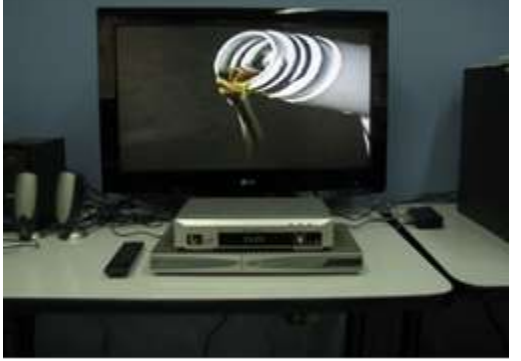

**Figura H.19. Página número 5 desplegada en el Figura H.20. Página número 5 desplegada en el STB maat media.**

<span id="page-9-2"></span>**STB maat media.**

<span id="page-9-0"></span>El STB matt media para DVB-T tiene inconvenientes en el manejo del video, a pesar de tener configuracion de tamaño menor (ver Figura H.18), por pocos segundos intenta mostrar texto y video simultaneamente (ver Figura H.19), pero luego sólo muestra el video en pantalla completa (Figura H.20).

#### **H.2.7 Página 6**

(http://10.200.2.9:8080/editvServer/curso/VoD.jsp?xml=7)

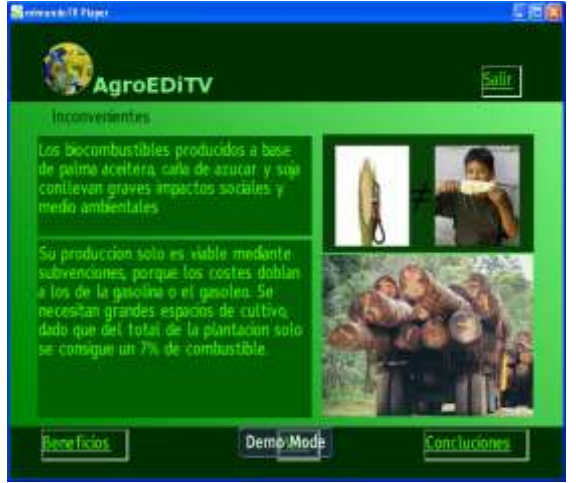

**Figura H.21. Página número 6 desplegada en**  *mimundoTV*

<span id="page-9-5"></span><span id="page-9-3"></span>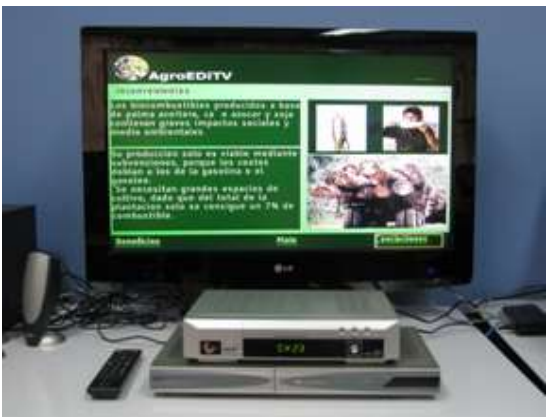

**Figura H.23. Página número 6 desplegada en el STB maat media.**

<span id="page-9-4"></span>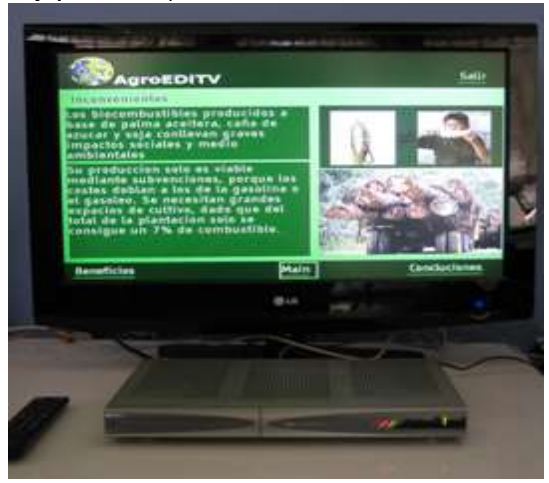

**Figura H.22. Página número 6 desplegada en el STB ADB Q75.**

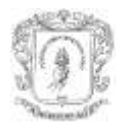

### <span id="page-10-0"></span>**H.2.8 Página 7**

**Steven** 

(http://10.200.2.9:8080/editvServer/curso/VoD.jsp?xml=5)

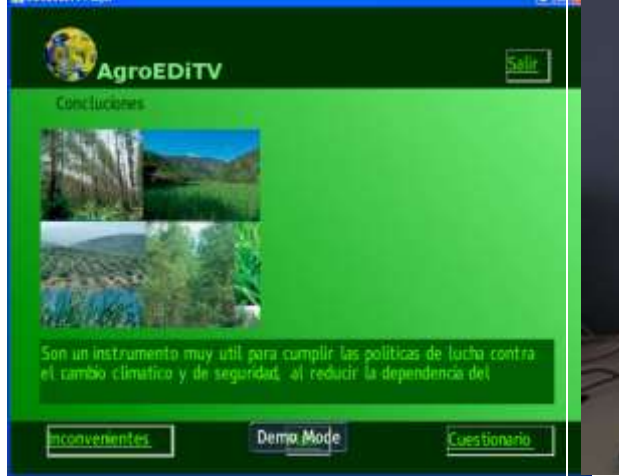

<span id="page-10-1"></span>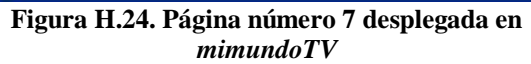

<span id="page-10-2"></span>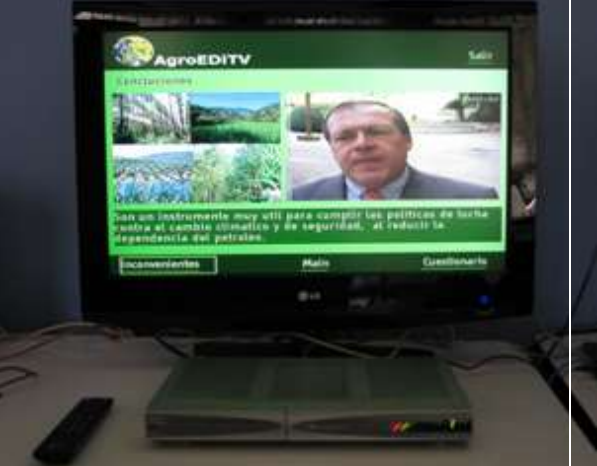

**Figura H.25. Página número 7 desplegada en el STB ADB Q75.**

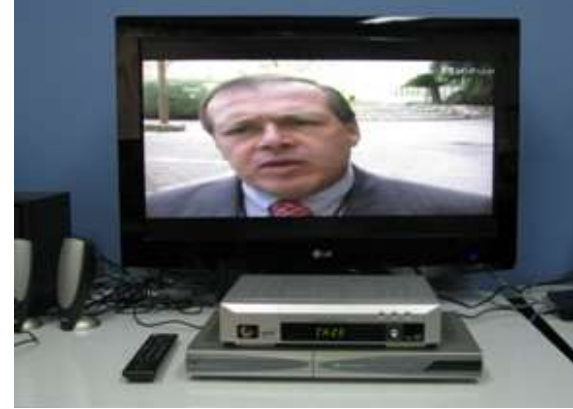

**Figura H.26. Página número 7 desplegada en el STB maat media.**

<span id="page-10-3"></span>Al igual que la página 5, la página 7 tiene problemas con la presentación de video en el STB maat media (ver Figura H.26).

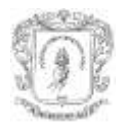

### <span id="page-11-0"></span>**H.2.9 Página 8**

(http://10.200.2.9:8080/editvServer/curso/VoD.jsp?xml=9)

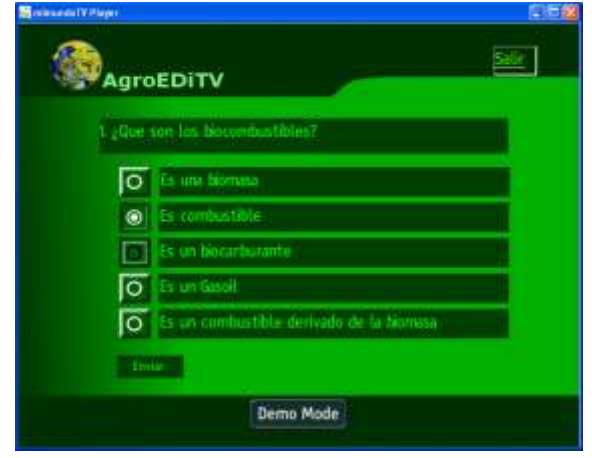

**Figura H.27. Página número 8 desplegada en**  *mimundoTV*

<span id="page-11-2"></span>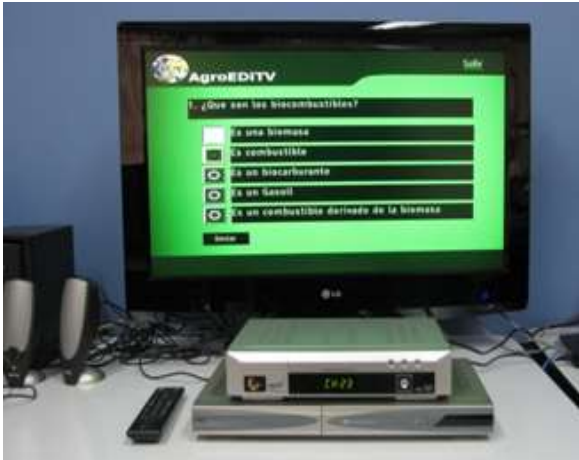

**Figura H.29. Página número 8 desplegada en el STB maat media.**

#### <span id="page-11-4"></span><span id="page-11-1"></span>**H.2.10 Página 9**

[\(http://10.200.2.9:8080/editvServer/curso/Evaluacion3.jsp?Radio=opcion2&\)](http://10.200.2.9:8080/editvServer/curso/Evaluacion3.jsp?Radio=opcion2&)

<span id="page-11-5"></span>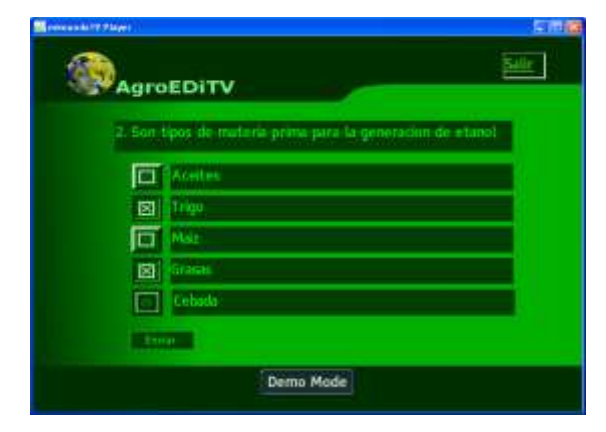

**Figura H.30. Página número 9 desplegada en**  *mimundoTV*

<span id="page-11-3"></span>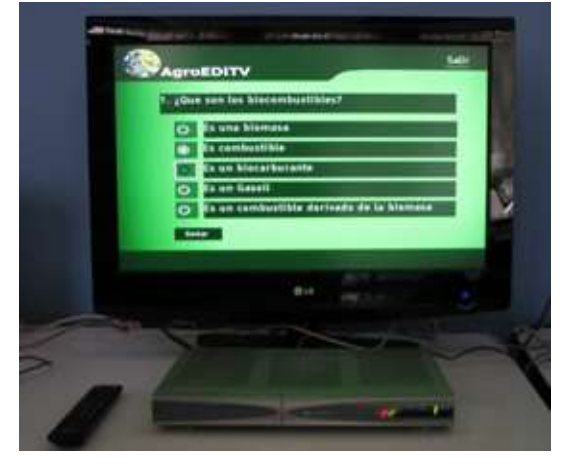

**Figura H.28. Página número 8 desplegada en el STB ADB Q75.**

<span id="page-11-6"></span>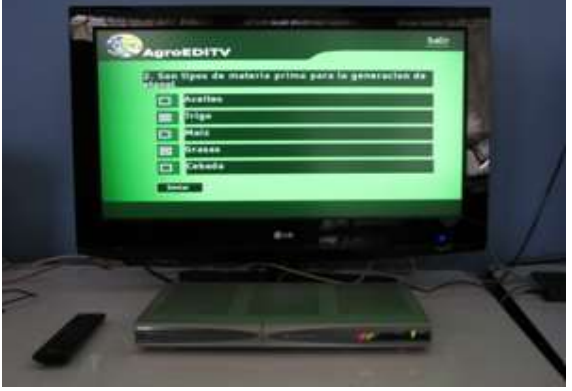

**Figura H.31. Página número 9 desplegada en el STB ADB Q75.**

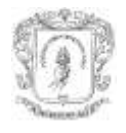

### <span id="page-12-0"></span>**H.2.11 Página 10**

(http://10.200.2.9:8080/editvServer/curso/Final.jsp?dos=opcion7&cuatro=opcion11&)

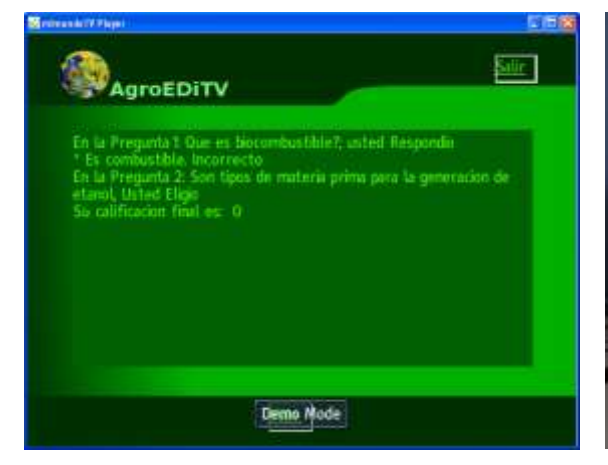

**Figura H.32. Página número 10 desplegada en**  *mimundoTV*

<span id="page-12-3"></span>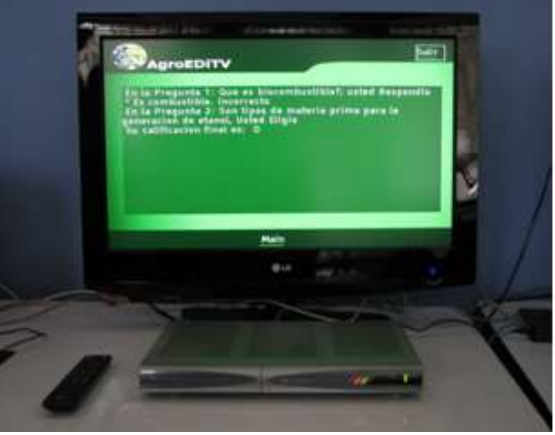

**Figura H.33. Página número 10 desplegada en el STB ADB Q75.**

<span id="page-12-2"></span>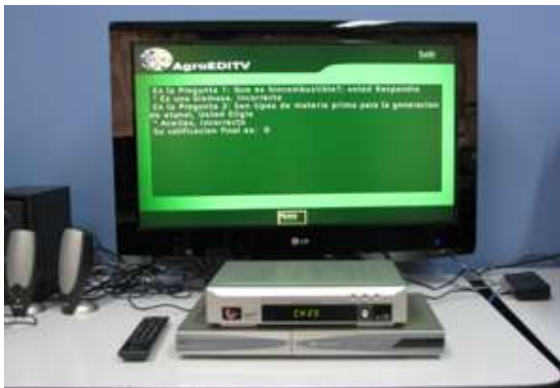

**Figura H.34. Página número 10 desplegada en el STB maat media.**

### <span id="page-12-4"></span><span id="page-12-1"></span>**H.3 Datos del comportamiento del navegador EDiTVBW**

Las tablas 2, 3 y 4 registran los datos capturados de los tiempos de descarga (cuando la aplicación obtiene los documentos HTML y CSS de la red de datos) y los tiempos de despliegue (cuando la aplicación interpreta y despliega la página al usuario) para los dos STB y para *mimundoTV*.

En las pruebas son notados comportamientos imperceptibles de las páginas del curso en el software *mimundoTV*, uno de ellos fue el doble parpadeo de los contenidos en el cambio de páginas, debido a la existencia de una llamada doble a la función repintar del contenedor gráfico que ocasionaba este efecto. La solución es la supresión de una de las llamadas al método repintar.

En pruebas iniciales fue utilizada una sola hoja de estilos con toda la información de las páginas del curso (3.7Kb aprox.), debido al algoritmo de carga de atributos de la hoja de estilos, resultó muy demorado el despliegue de una página desde su solicitud (aproximadamente 3 s). Su impacto fue reducido por medio de la elaboración de hojas de estilos para cada página (1.4Kb aprox.).

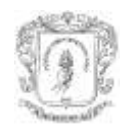

Como fue explicado anteriormente, para algunas páginas los STB **maat media** y **ADB** tienen inconvenientes o diferencias con el manejo del tamaño del video. En la pagina 3 el tamaño del video desplegado es menor que el del desplegado por el STB ADB. En la página 7 el tamaño del video cubre la pantalla completa (ver Figura H.26), a pesar de ser de un tamaño menor como es apreciado en la Figura H.25 del STB ADB.

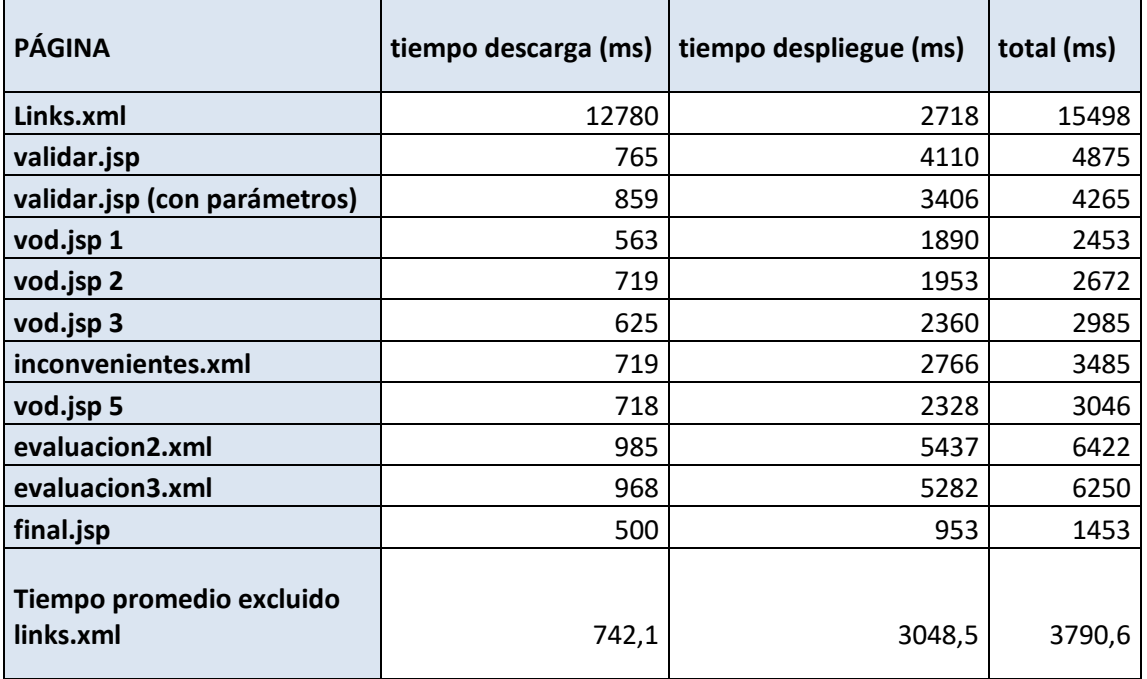

**Tabla H.2. Tiempos de descarga y despliegue en STB ADB (DVB-C)**

<span id="page-13-0"></span>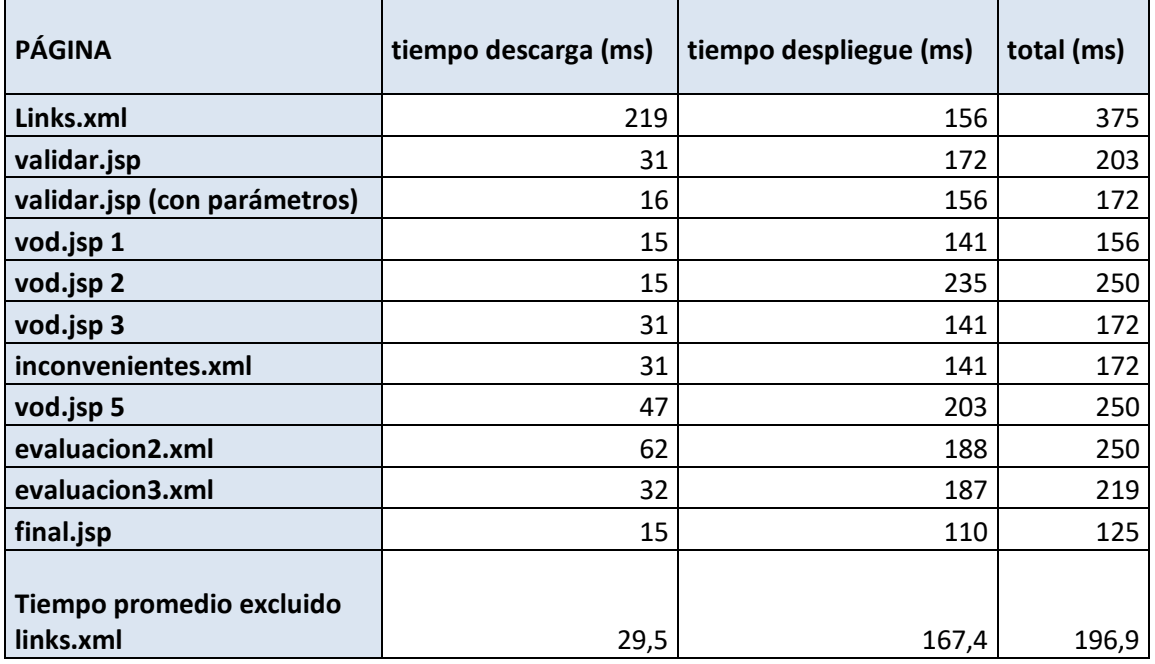

<span id="page-13-1"></span>**Tabla H.3. Tiempos de descarga y despliegue en mimundoTV**

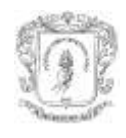

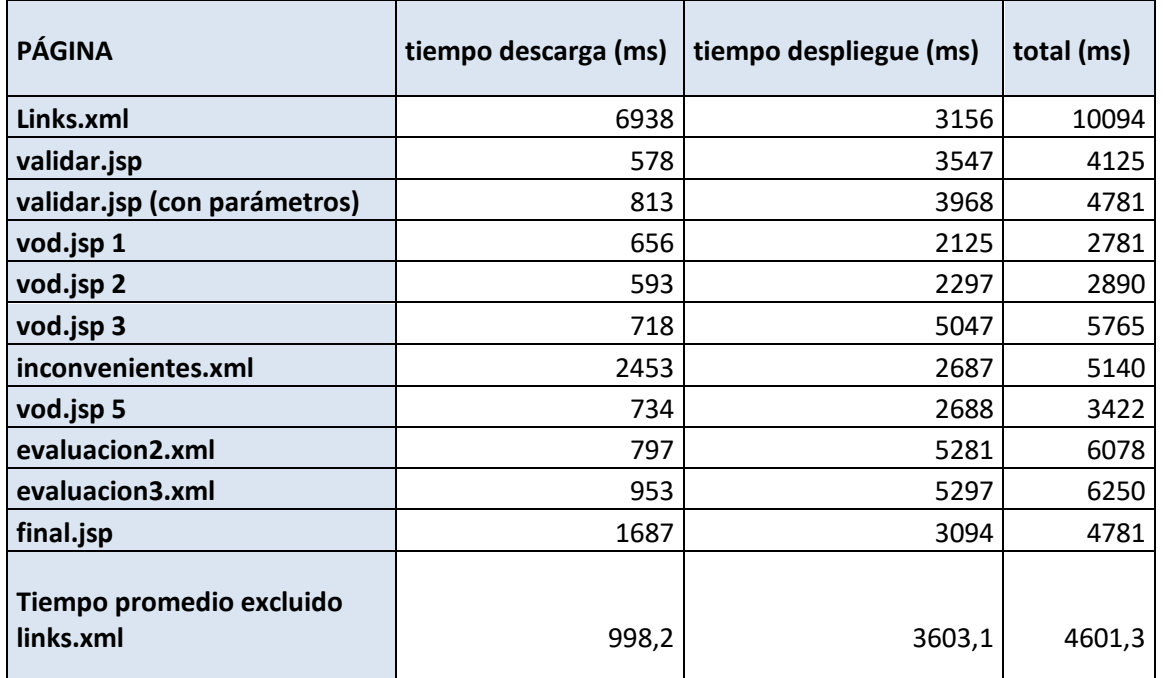

#### <span id="page-14-1"></span>**Tabla H.4. Tiempos de descarga y despliegue en STB maat media (DVB-T).**

La Tabla H.5 presenta el tamaño de las páginas HTML y JSP y sus respectivas hojas de estilo CSS del curso AgroEDiTV.

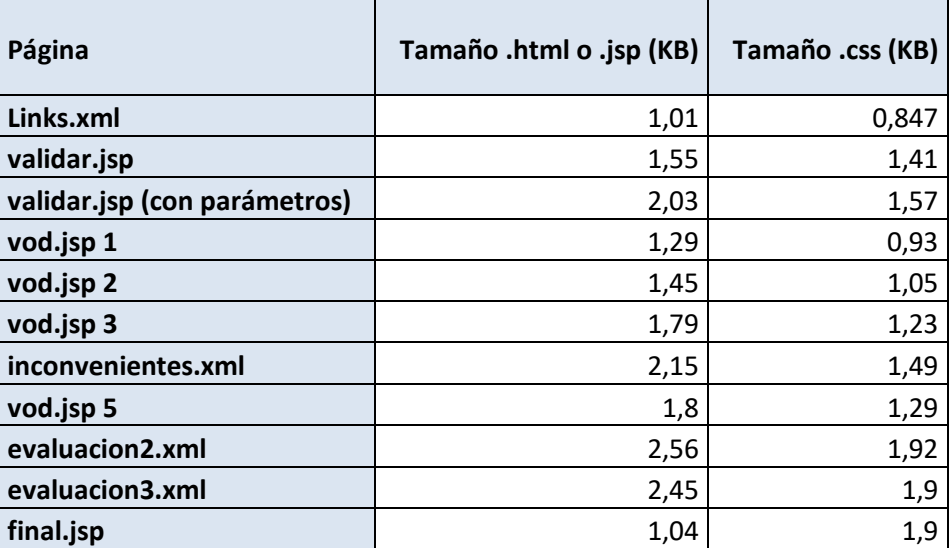

**Tabla H.5. Tamaño en KB de los documentos html y css.**

### <span id="page-14-2"></span><span id="page-14-0"></span>**H.4 Gráficos del comportamiento del navegador EDiTVBW**

La Figura H.35 representa en tiempo de descara de las páginas del curso AgroEditv para el STB maat media, ADB Q75 y para el emulador en PC *mimundoTV*. Los datos son tomados estan en las tablas H.2, H.3, H.4 y H.5, tomando en cuenta el tamaño en bytes para cada una las páginas, es decir, multiplicada por 1000. Todo esto, con el fin de una mejor visualización y análisis.

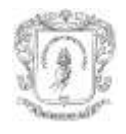

La serie que representa el tiempo de descarga para el emulador *mimundoTV* en PC, es multiplicada por 10 con el propósito de una mejor visualización y análisis del comportamiento.

Para la serie que representa el tiempo de descarga en *mimundoTV*, está por debajo de los demás series, aunque sea multiplicada por 10, debido a que los datos entan alojados en el mismo PC. Además, por sus altas capacidades de procesamiento y memoria, comparadas con los STB, permiten una gran reducción de tiempo a la hora de descargar aplicaciones.

Por otra parte, el tiempo de descarga de las páginas relacionado con el tamaño de las mismas, para los dos STB, guarda las mismas proporciones, es decri que el tiempo de descarga esta relacionado proporcionalmente con el tamaño de las páginas.

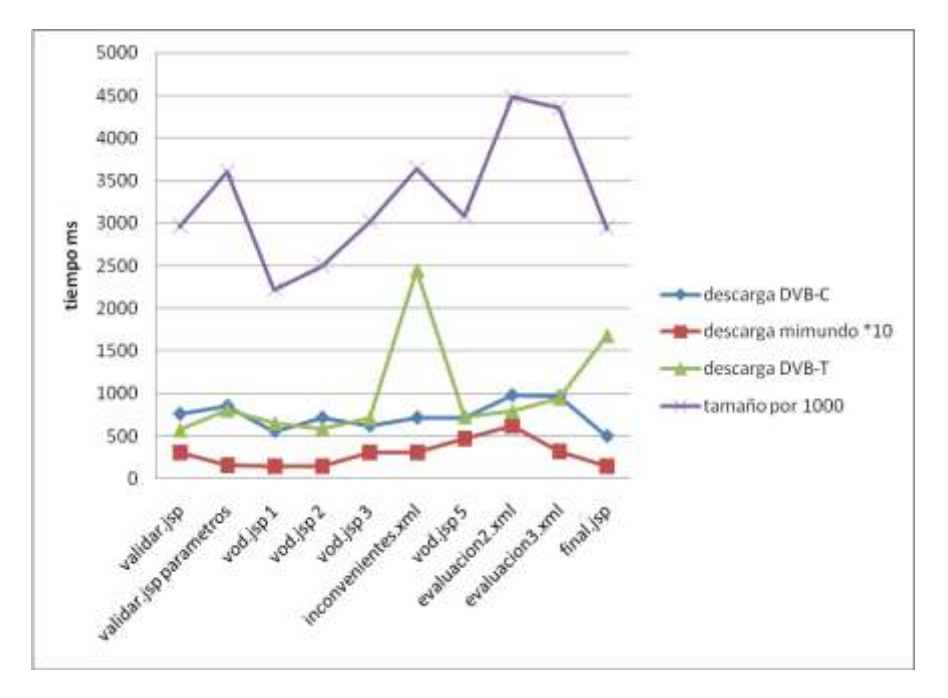

<span id="page-15-0"></span>**Figura H.35. Tiempos de descarga en los diferentes dispositivos cliente**

La Figura H.36 representa en tiempo de despliegue de las páginas del curso AgroEDiTV para el STB maat media, ADB Q75 y para el emulador en PC *mimundoTV*. Los datos son tomados de la Tabla H.2, H.3, H.4. Además, es necesaria la misma consideración de visualización de la gráfica h.35. La serie que representa el tiempo de despliegue para el emulador *mimundoTV* en PC, es multiplicada por 10 con el propósito de mostrar una mejor visualización y análisis del comportamiento.

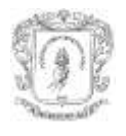

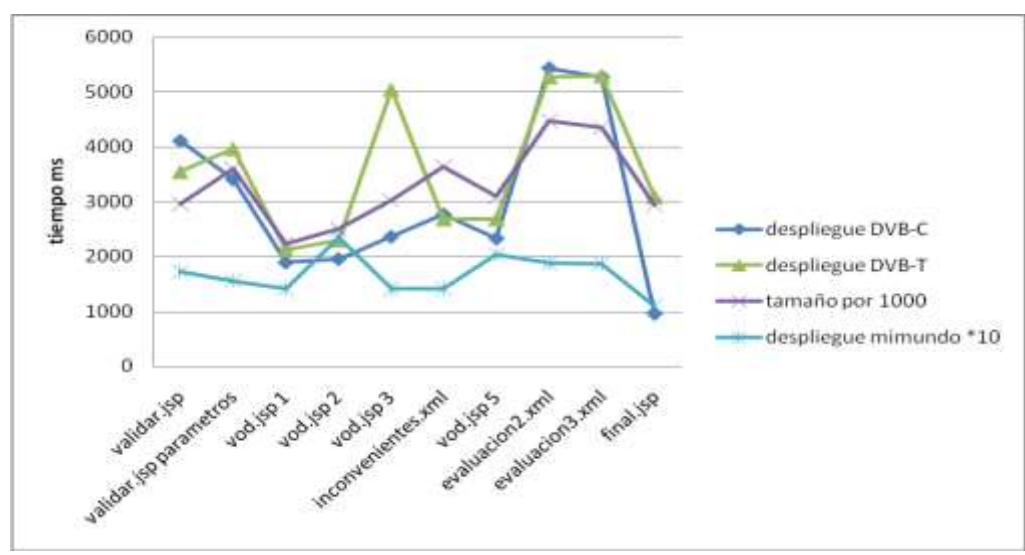

<span id="page-16-1"></span>**Figura H.36. Tiempos de despliegue en los diferentes dispositivos cliente**

Como era de esperarse las páginas con mayor contenido tardaron más en el proceso de interpretación y despliegue, en este caso fueron las páginas 8 y 9 que contienen los formularios para las preguntas del curso, con valores de tiempo total de 6422 ms y 6250 ms para el STB ADB, 6078 ms y 6250 ms para el STB maat media. Esto también coincide gráficamente, la serie de tamaño de las páginas tiene una forma similar a las series de tiempo de despliegue, para el caso de DVB-C y DVB-T (STB ADB y maat media).

Para las figuras H.35 y H.36 no es tomada en cuenta la pagina *links.xml*, porque esta medida está influenciada por el proceso de carga de clases del la aplicación del navegador, por lo tanto sus valores son mayores a los de las demás y solo es presentado en la caga inicial del navegador.

<span id="page-16-0"></span>El tiempo promedio en el que una página está disponible para el usuario en el STB ADB fue de 3790 ms, para el STB maat media de 4601ms y para *mimundoTV* 196,9 ms. Todos los tiempos son inferiores a 10 segundos, establecido como lo mínimo para que el usuario mantenga la atención [1].

### **H.5 Análisis del comportamiento de EDiTVBW para el curso AgroEDiTV con diferentes anchos de banda.**

La figura H.37 presenta la comparación en los tiempos de despliegue total de cada una de las paginas del curso AgroEDiTV. Anteriormente las gráficas estan realizadas sin tener ninguna restriccion de ancho de banda. Ahora, es analizada la presentacion de una página completamente, es decir, el tiempo total demorado para la presentacion de una página que incluye imágenes que estan presente en el plano de gráficos. La diferencia que una imagen este en el plano de fondo (*background*) y una imagen en el plano de gráficos es: una imagen en el plano de fondo es decodificada por hardware, mientras que la otra es decodificada mediante una API. Por esta razón, la página 3 (vod.jsp 1) que incorpora una imagen en el plano de gráficos, toma más tiempo de lo normal para ser visualizada totalmente.

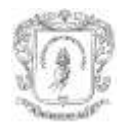

*José Wilmer Castillo Obando – Flavio Andrés Martínez Erazo*

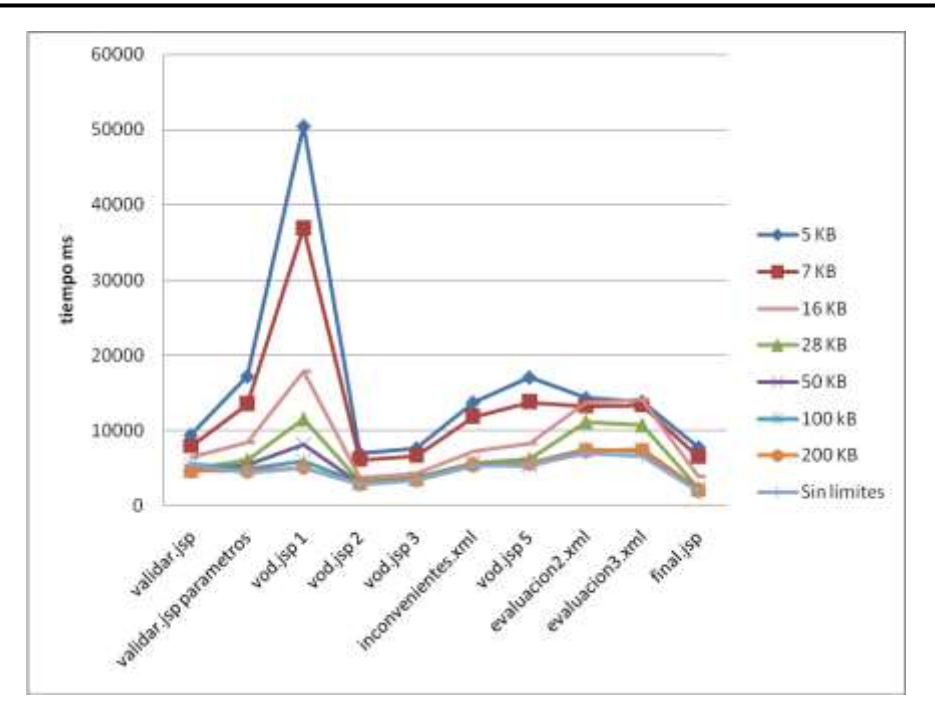

<span id="page-17-0"></span>**Figura H.37. tiempos totales en la presentación de páginas con imágenes en el plano de gráficos**

La figura H.38 ilustra los promedios de tiempo que tarda en mostrar totalmente una página en pantalla del curso AgroEDiTV, utilizando diferentes anchos de banda para el canal de retorno.

Para anchos de banda superiores a 28KB, los promedios tienden a estabilizarse en 5 segundos. Por tanto, aumentar el ancho de banda a partir de este valor, no permite una reducción de tiempo notable, como es apreciada con anchos de banda menores.

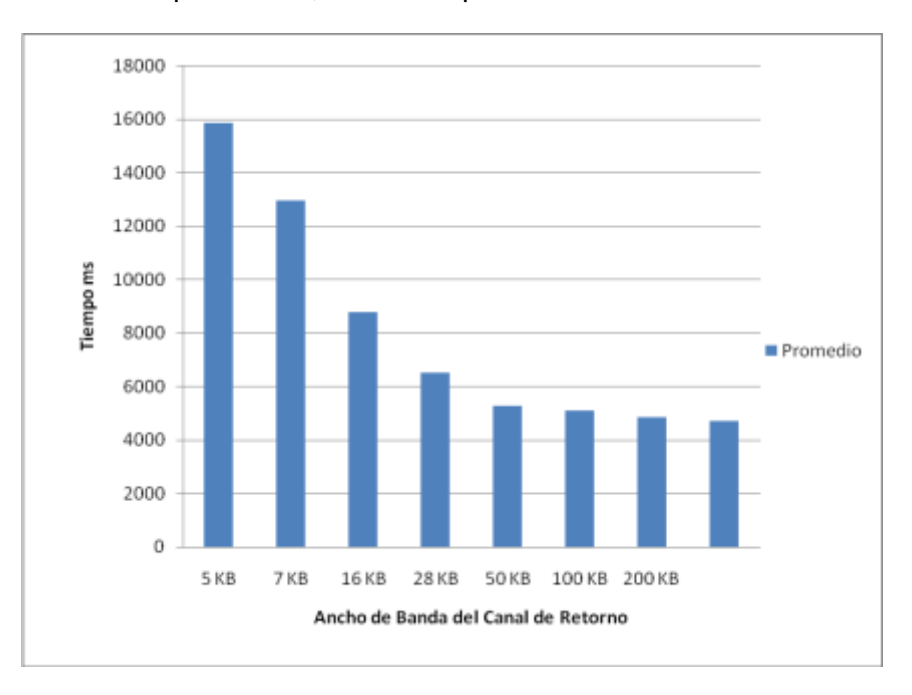

<span id="page-17-1"></span>**Figura H.38. Promedio de los tiempos totales en la presentación de páginas con imágenes en el plano de gráficos**

La figura H.39 presenta la comparación en los tiempos de despliegue de cada una de las paginas del curso AgroEDiTV. El tiempo de despliegue no incluye el tiempo de

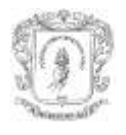

visualizacion de las imagenes para el plano de gráficos, a diferencia de figura H.38. En la figura H.39 muestra un pico en la pagina 2 (validar.jsp paramentros) la cual tiene la imagen de fondo de mayor tamaño.

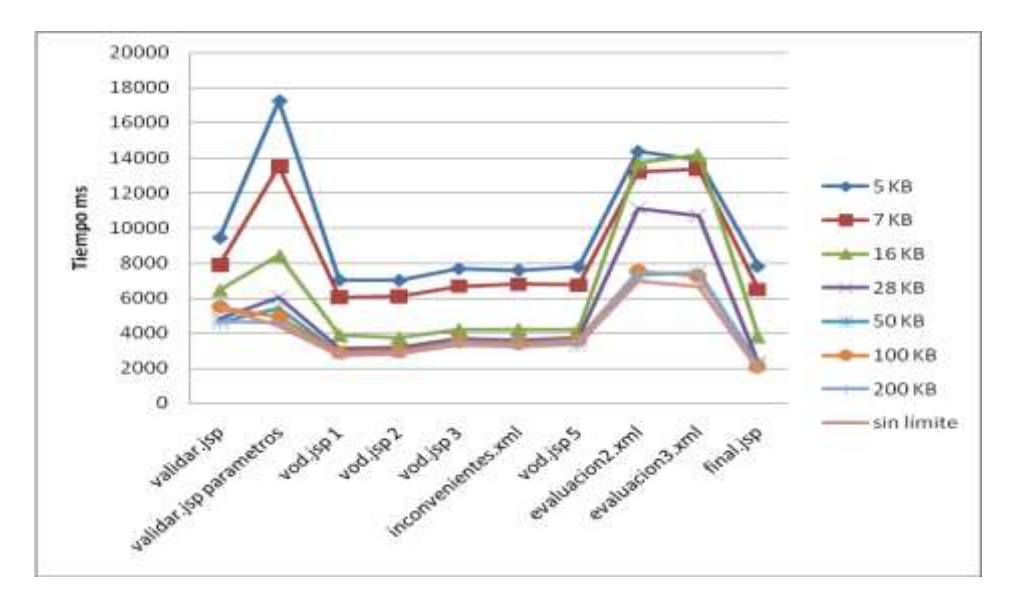

<span id="page-18-0"></span>**Figura H.39 Tiempos de despliegue con difentes anchos de banda para una visualizacion sin imágenes del plano de gráficos**

El tiempo de descaga de la figura H.40 hace refencia a los tiempos requeridos para la descarga de los documentos XML y CSS de la aplicación DVB-HTML, sin incluir imagnes de fondo y en el plano de gráficos. Es notoria la influencia del ancho de banda del canal de retorno, las páginas con documentos más extensos tardan más tiempo en ser descargadas. Estos tiempos son comparativamente menores que los presentados en las figuras H.37 y H.39 (despliegue con imágenes en el plano de gráficos y despliege sin imágenes en la misma capa).

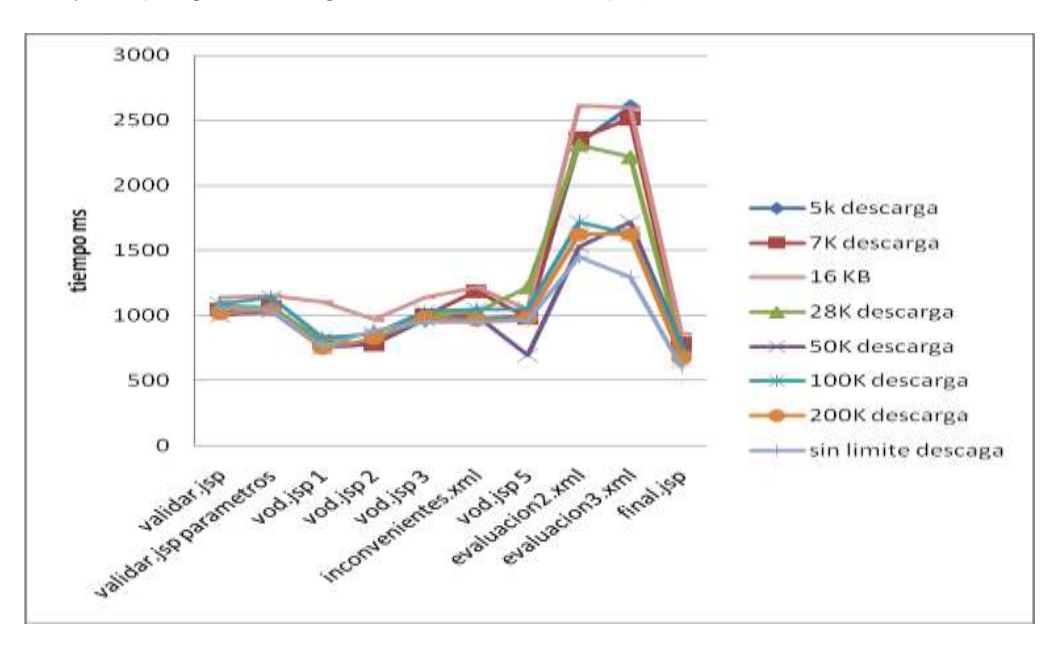

<span id="page-18-1"></span>**Figura H.40. Tiempos de descarga en difentes anchos de banda**

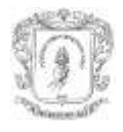

### <span id="page-19-0"></span>**H.5 Ejemplos de páginas del curso AgroEDiTV.**

A continuacion es presentado un ejemplo de página DVB-HTML, para este caso la página 1 del curso AgroEDiTV. Esta dividida en el archivo XML y el archivo para hoja de estilos.

```
\langle h+m\rangle<head>
<meta http-equiv="content-type" content="text/html; charset=UTF-8">
<link rel="stylesheet" type="text/css"href= "
http://10.200.2.9:8080/editvServer/curso/Autenticacion.css">
<scrip language="JavaScript" src="file://data/hola.js">
</scrip>
</head>
<body id="FondoAutenticacion">
<div id="Auten_1" top="158" right="127" width="476" heigh="50"> <p
id="Auten_1">Biocombustibles</p> 
</div>
<div id="Salir_A" top="30" right="624" width="57" heigh="40">
<a id="Salir_A" href="dvb://exit:" nav-up="0" nav-down="1" nav-left="2" nav-right="0" 
nav-index="0">Salir</a>
</div>
<form action="http://10.200.2.9:8080/editvServer/curso/Validar.jsp" method="get">
<div id="boton" top="353" right="283" width="107" heigh="37"> <input id="boton" 
value="Aceptar" nav-up="3" nav-down="1" nav-left="1" nav-right="1" nav-index="1" 
type="submit">
</div>
<div id="Auten_2" top="248" right="180" width="98" heigh="42"> <p
id="Auten_2">Usuario:</p>
\langle div>
<div id="inputtext" top="247" right="283" width="252" heigh="42"> <input 
id="inputtext" name="login" value="" nav-up="0" nav-down="3" nav-left="2" nav-right="2" 
nav-index="2" type="text">
</div>
<div id="inputtext" top="299" right="283" width="252" heigh="42"> <input 
id="inputtext" name="passwd" value="" nav-up="2" nav-down="1" nav-left="3" nav-right="3" 
nav-index="3" type="text">
\langle/div\rangle\langlediv id="Auten 2" top="297" right="176" width="98" heigh="42"> <p
id="Auten_2">Codigo:</p>
</div>
</form>
</body>
\langle/html>
```
#### La hoja de estilos para la página 1 es la siguiente.

```
(Autenticacion.css)
body#FondoAutenticacion{
       background-color: rgb(0,0,0);
       background-image: 
http://10.200.2.9:8080/editvServer/dvb_html/Biocombustibles/resources/Login.mpg;
}
div#Auten_1{
       opacity: 0.0;
       background-color: rgb(0,63,0);
       border: none;
}
h1#Auten 1{
       font-size: 36;
       font-family: TiresiasScreenfont;
       color: rgb(0,63,0);
}
div#Salir_A{
       opacity: 1.0;
       background-color: rgb(255,255,255);
       border: none;
```
#### **ARQUITECTURA BÁSICA DE UN NAVEGADOR DVB-HTML PARA MÚLTIPLES TERMINALES ANEXO H. PRUEBAS DEL NAVEGADOR** *José Wilmer Castillo Obando – Flavio Andrés Martínez Erazo*

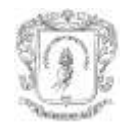

} a#Salir\_A{ font-size: 24; font-family: TiresiasScreenfont; nav-first: false; color: rgb(63,223,0); } div#boton{ opacity: 1.0; background-color: rgb(0,63,0); border: 1 px; border-color: rgb(0,63,0); } input#boton{ font-size: 18; font-family: TiresiasScreenfont; color: rgb(0,255,0); } div#Auten\_2{ opacity: 0.0; background-color: rgb(255,255,255); border: none; } p#Auten\_2{ font-size: 24; font-family: TiresiasScreenfont;  $color:$   $rcolor:$   $rqb(0, 63, 0);$ } div#inputtext{ opacity: 1.0; background-color: rgb(255,255,255); border: 2 px; border-color: rgb(255,255,255); } input#inputtext{ font-size: 18; font-family: TiresiasScreenfont; color: rgb(0,63,0); } div#inputtext{ opacity: 1.0; background-color: rgb(255,255,255); border: 2 px; border-color: rgb(255,255,255); } input#inputtext{ font-size: 18; font-family: TiresiasScreenfont;  $color:$   $rcolor:$   $rqb(0, 63, 0);$ } div#Auten\_2{ opacity: 0.0; background-color: rgb(255,255,255); border: none; } p#Auten\_2{ font-size: 24; font-family: TiresiasScreenfont; color: rgb(0,63,0); }

En la secuencia de navegación es comprobado el uso de todas las etiquetas desarrolladas y la interpretación grafica de todos los compontes planteados, cumpliendo las funcionalidades de inicialización, descarga, interpretación y finalmente la interacción del usuario con la aplicación basada DVB-HTML. De esta forma cumple lo establecido con los casos de uso, dando la funcionalidad de iniciar aplicación, interactuar con aplicación, la cual incluye el proceso de interpretación.

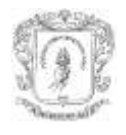

### <span id="page-21-0"></span>**H.4 Soporte de ECMAScript**

El Soporte de ECMAScript fue implementado por medio de FESI y sólo es funcional en *mimundoTV*, debido a que la maquina virtual de los STB no tiene un JDK completo 1.1.8, y algunas clases usadas por FESI no están disponibles. El JDK de emulador *mimundoTV* si tiene estas clases.

El ejemplo de funcionamiento de ECMAScript consiste en el cambio de posición de un *div* cuando otro componte obtiene el foco. El componente que gana el foco, llama a la función de su parámetro *onfocus*, para el ejemplo el cambio es la posición de el enlace form3. Desde el punto de vista de la arquitectura, el proceso es realizado a través de la comunicación de los módulos *Visualización* e *Interpretación:* el módulo Visualización indica el cambio a Interpretación, en éste último es realizado el cambio en el *Objeto de la Aplicación* y es enviado al módulo Visualización de nuevo.

La figura H.41 indica el estado inicial del ejemplo anterior, donde el primer enlace tiene el foco. Con flecha abajo *form0* tiene el foco y es ejecutada la función *onfocus*, entonces el *div* con id = "ddd", que corresponde al enlace *from3*, cambia sus atributos de posición, inmediatamente es reposicionado como lo indica la figura H.42.

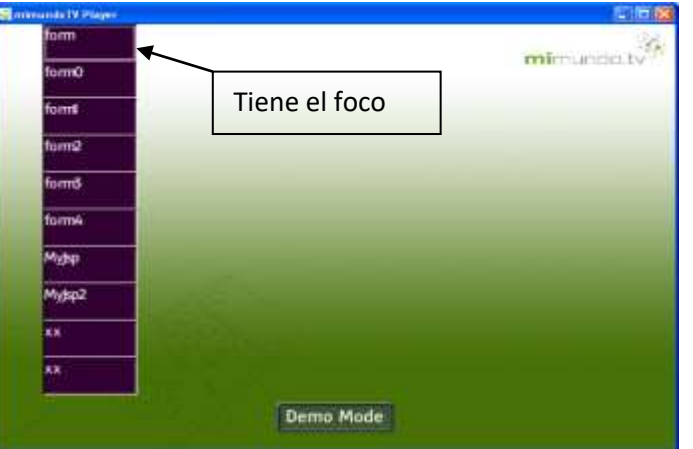

**Figura H.41. Estado inicial de la pagina de prueba de ECMAScript**

<span id="page-21-1"></span>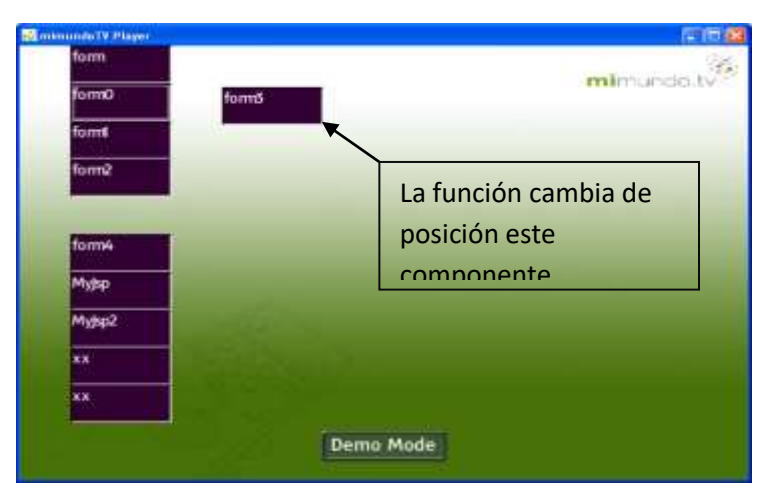

**Figura H.42. Arquitectura de la TV Digital Interactiva**

<span id="page-21-2"></span>Código del ejemplo: Código ECMAScript

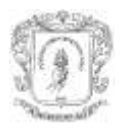

```
function prueba1()
{
doc = beanDom.getDoc();
elemen = doc.getElementById("ddd");
elemen.getAttributes().getNamedItem("top").setNodeValue("55");
elemen.getAttributes().getNamedItem("right").setNodeValue("200");
elemetop = doc.getElementById("dos");
elemetop.getAttributes().removeNamedItem("onfocus");
beanDom.actualiza();
}
```
Fracción del código de la página que llama la función:

```
\langlediv id ="aa" >\langlea id="uno" href=".." nav-up="9" nav-down="1" ..." >form \langle/a>\langle/div>
<div id ="bb" ><a id="dos" onfocus="prueba1()" href=".." ... >form0 </a> </div>
<div id = "cc"><a id="tres" href=".." ...>form1 </a> </div>
<div top="ee" ><a id="cuatro" onfocus="prueba()" href=".." ...>form2 </a> </div>
<div id = "ddd"><a id="cinco" href=".." ...">form3 </a> </div>
<div id ="ff"><a id="seis" onblur="prueba()" href=".." ... >form4 </a> </div>
```
<span id="page-22-0"></span>La referencia al objeto DOM es obtenida a través del *singleton BeanDOM*, esto no es lo que establece el estándar, pero permite evaluar el funcionamiento de ECMAScript sobre MHP y sobre la arquitectura del navegador planteada.

## **BIBLIOGRAFÍA**

[1] R. B. Miller, "*Response time in man-computer conversational transactions*", Proceedings of the Fall Joint Computer Conference, 267-277, 1968.